Forderungssachen importieren (Einstellungen) - Akte

# Forderungssachen importieren (Einstellungen) - Akte

Hauptseite > Kanzleiverwaltung > Einstellungen > Forderungssachen importieren (Einstellungen) > Forderungssachen importieren (Einstellungen) - Akte

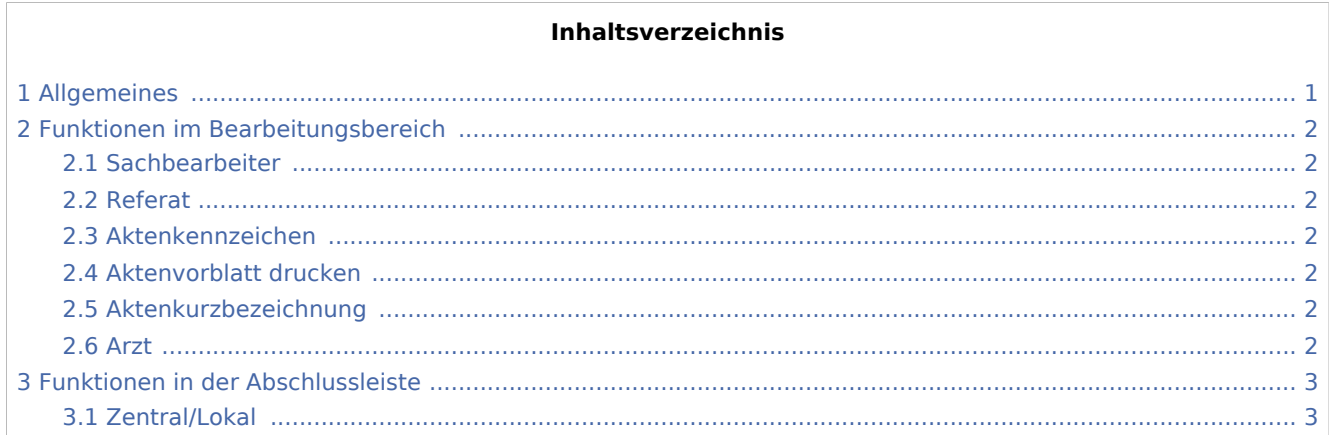

# <span id="page-0-0"></span>Allgemeines

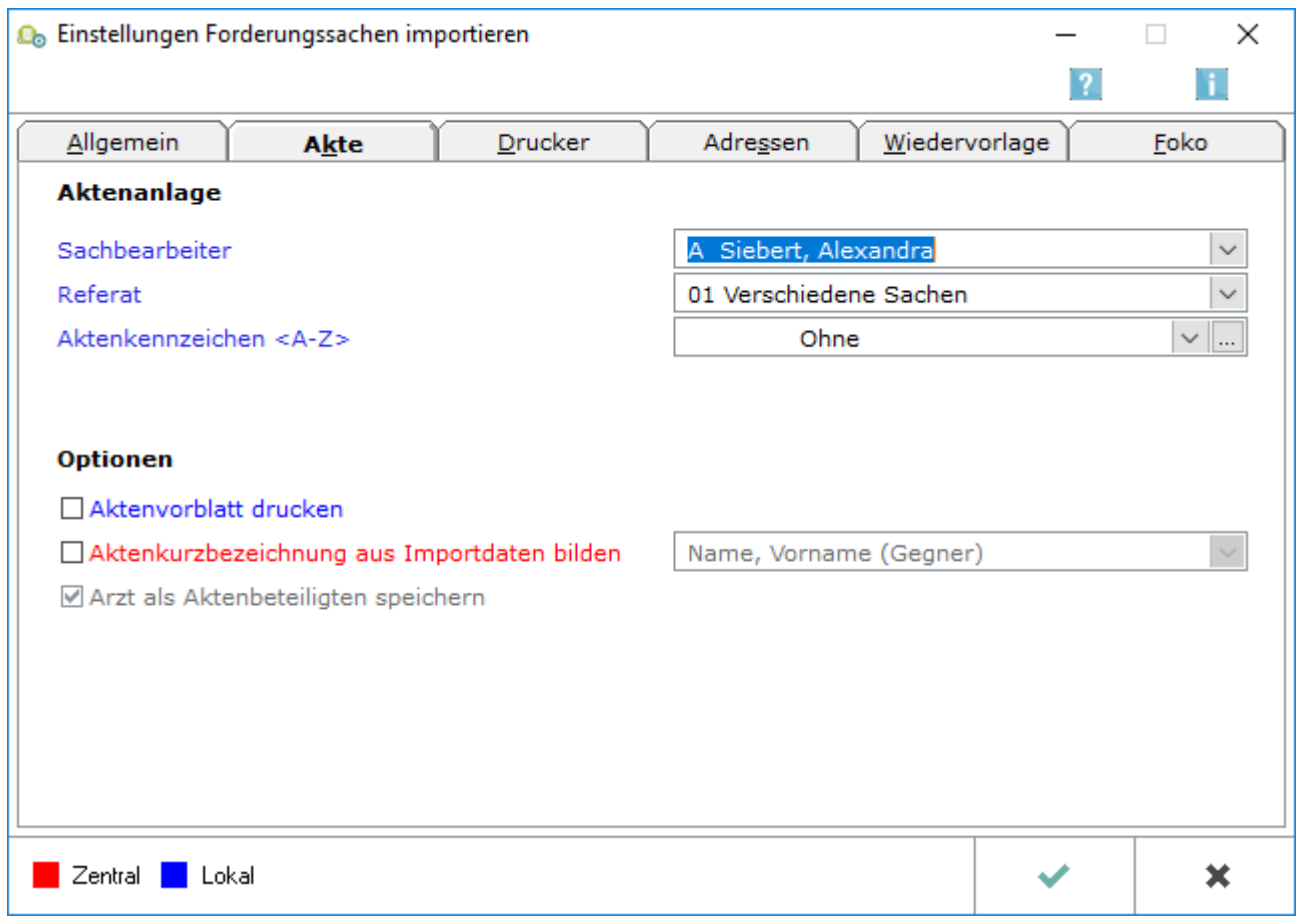

Forderungssachen importieren (Einstellungen) - Akte

Besonderheit bei Schnittstelle AS4\_11: Importieren Sie Daten mit der Schnittstelle AS4\_11, steht zusätzlich die Einstellung Betreff als Aktenlangbezeichnung speichern zur Verfügung. Bei Wahl dieser Option wird der in der Datei mitgeteilte Betreff-RSV im Aktenregister als Aktenlangbezeichnung vermerkt. Dieser wird somit auf jedem Schriftsatz mit angegeben, so dass eine Zuordnung über den Betreff-RSV bei jeder Korrespondenz für den Adressaten möglich ist.

Besonderheit bei Schnittstelle Excel.csv: Wird für den Datenimport die Schnittstelle Excel.csv genutzt, besteht bei Wahl der Option Aktenkurzbezeichnung aus Importdaten bilden zusätzlich die Möglichkeit, alternativ als Aktenkurzbezeichnung den Namen des Mandanten zu übernehmen. In diesem Fall wird die Kundennummer als Spalte A der Importdatei als 2. Teil der Aktenkurzbezeichnung gespeichert.

## <span id="page-1-0"></span>Funktionen im Bearbeitungsbereich

### <span id="page-1-1"></span>Sachbearbeiter

Wählen Sie den Sachbearbeiter aus, der zur Akte gespeichert werden soll.

#### <span id="page-1-2"></span>Referat

Wählen Sie ein Referat aus, zu dem die Akten angelegt werden sollen.

### <span id="page-1-3"></span>Aktenkennzeichen

Wählen Sie hier das gewünschte Aktenkennzeichen für die Aktenanlage.

### <span id="page-1-4"></span>Aktenvorblatt drucken

Im Anschluss an das Einlesen der Daten wird die Maske Aktenvorblatt drucken aufgerufen. Wählen Sie das gewünschte Aktenvorblatt aus und nehmen Sie die gewünschten Einstellungen vor. Nach Bestätigung der Maske werden zu allen neu angelegten Akten entsprechende Aktenvorblätter, ggf. einschließlich der gewünschten Zusatzblätter, gedruckt. Sofern Sie in den Einstellungen zum Programm Akten auf der Karteikarte Allgemein die Einstellung In elektronische Akte übernehmen gewählt haben, werden die gedruckten Aktenvorblätter und Zusatzblätter in die elektronische Akte gespeichert.

#### <span id="page-1-5"></span>Aktenkurzbezeichnung

Wählen Sie diese Option, um in der Aktenkurzbezeichnung anstelle der Namen des Mandanten und des Gegners den Vor- und Nachnamen nur des Gegners aufzuführen.

#### <span id="page-1-6"></span>Arzt

Bei gewählter Einstellung werden die beim Datenimport mitgeteilten Ärzte der Privatärztlichen Verrechnungsstellen als Aktenbeteiligte gespeichert. Diese Einstellung ist für den Datenimport mit den Schnittstellen RA\_PVS oder RA\_PVS2 relevant.

Forderungssachen importieren (Einstellungen) - Akte

# <span id="page-2-0"></span>Funktionen in der Abschlussleiste

### <span id="page-2-1"></span>Zentral/Lokal

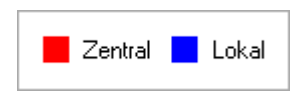

Rot beschriftete Einstellungen wirken sich auf alle Arbeitsplätze ihres Netzwerkes aus; blau beschriftete Einstellungen nur auf den Arbeitsplatz, an dem die Einstellungen vorgenommen werden.